## **Как пополнить лицевой счет Ладошки через терминалы картой**

Для того, чтобы пополнить Лицевой счет Ладошки, необходимо знать присвоенный ребенку лицевой счет.

1. Вставьте карту в терминал, набираем пин-код:

2. Выберите пункт «**Платежи и переводы**»:

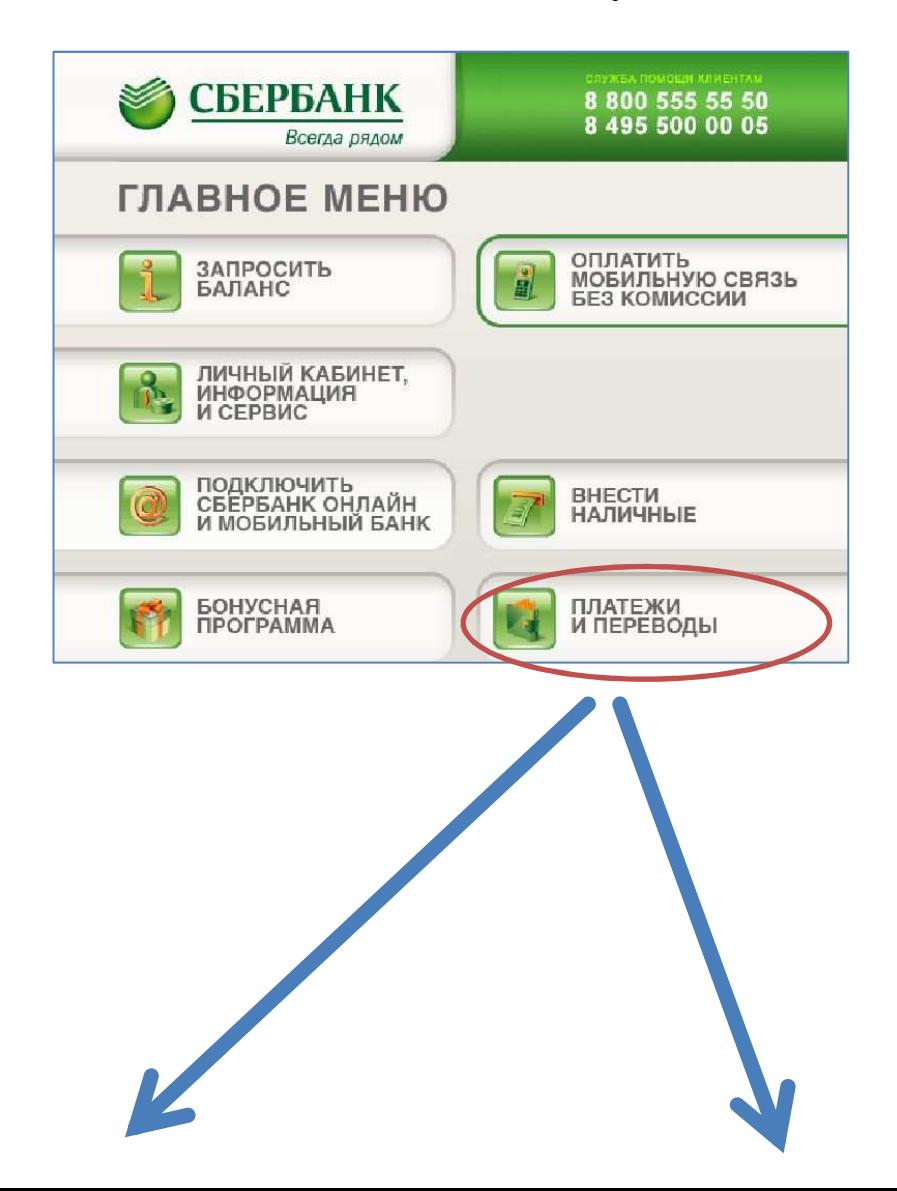

3. На закладке **ПЛАТЕЖИ и ПЕРЕВОДЫ**

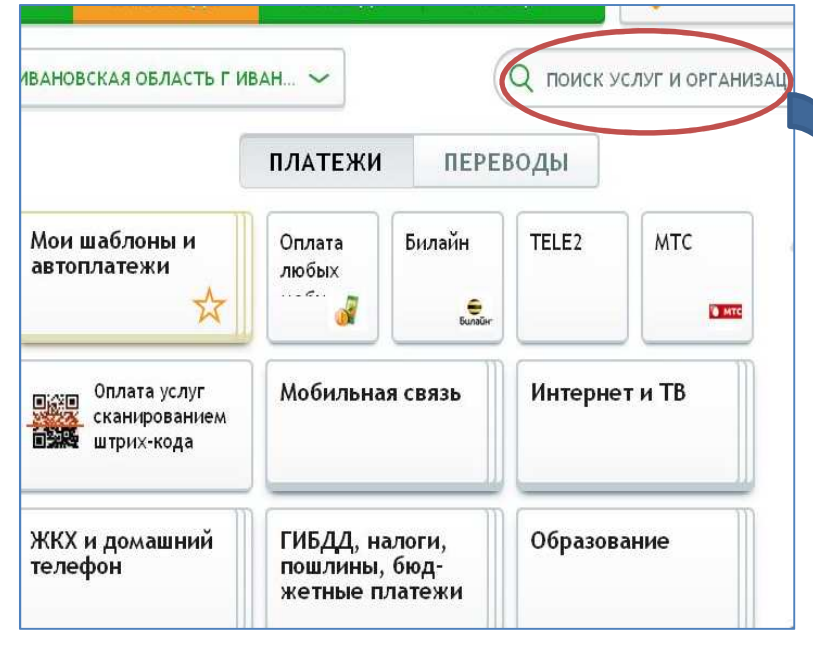

Введите слово - **Ладошки**

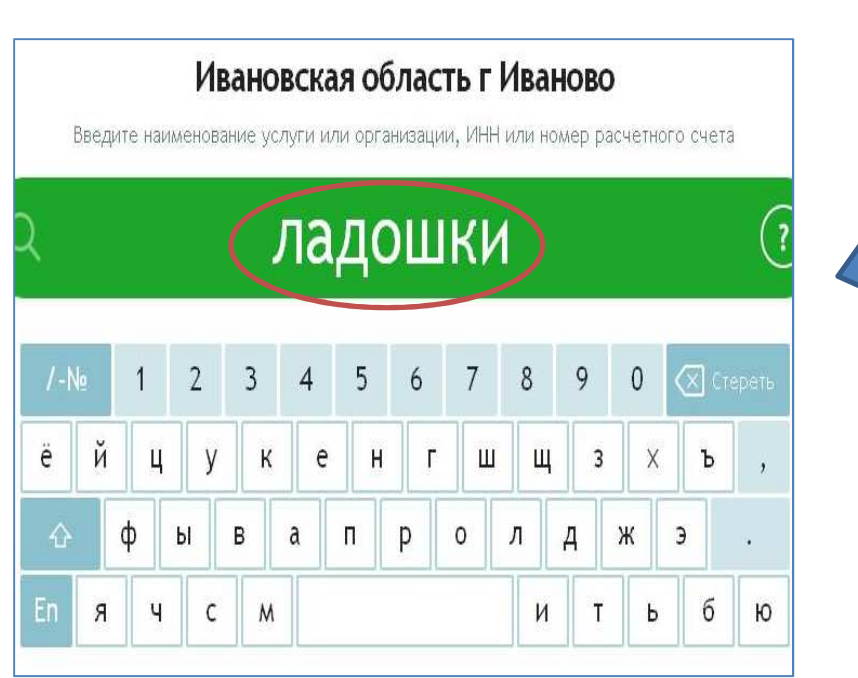

выберете категорию Образование

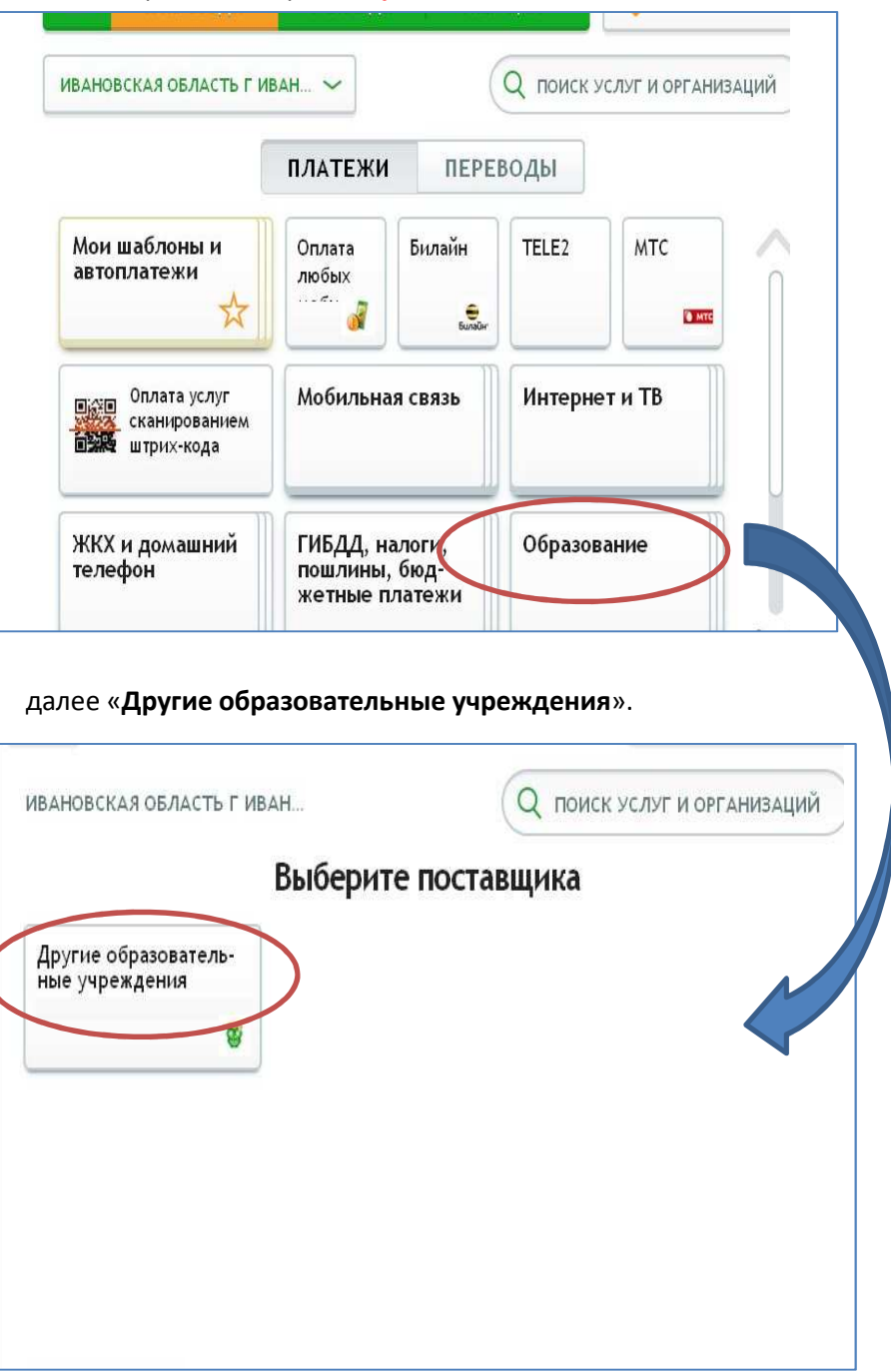

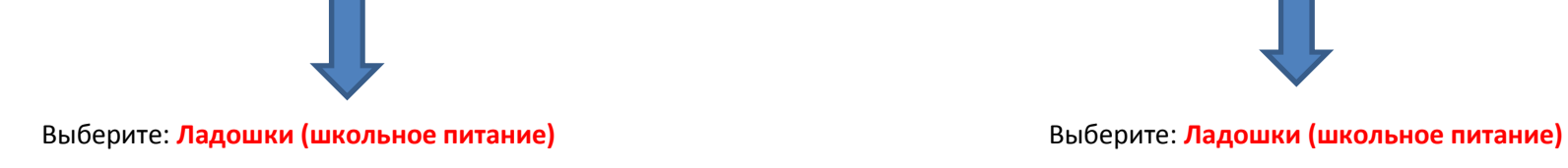

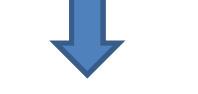

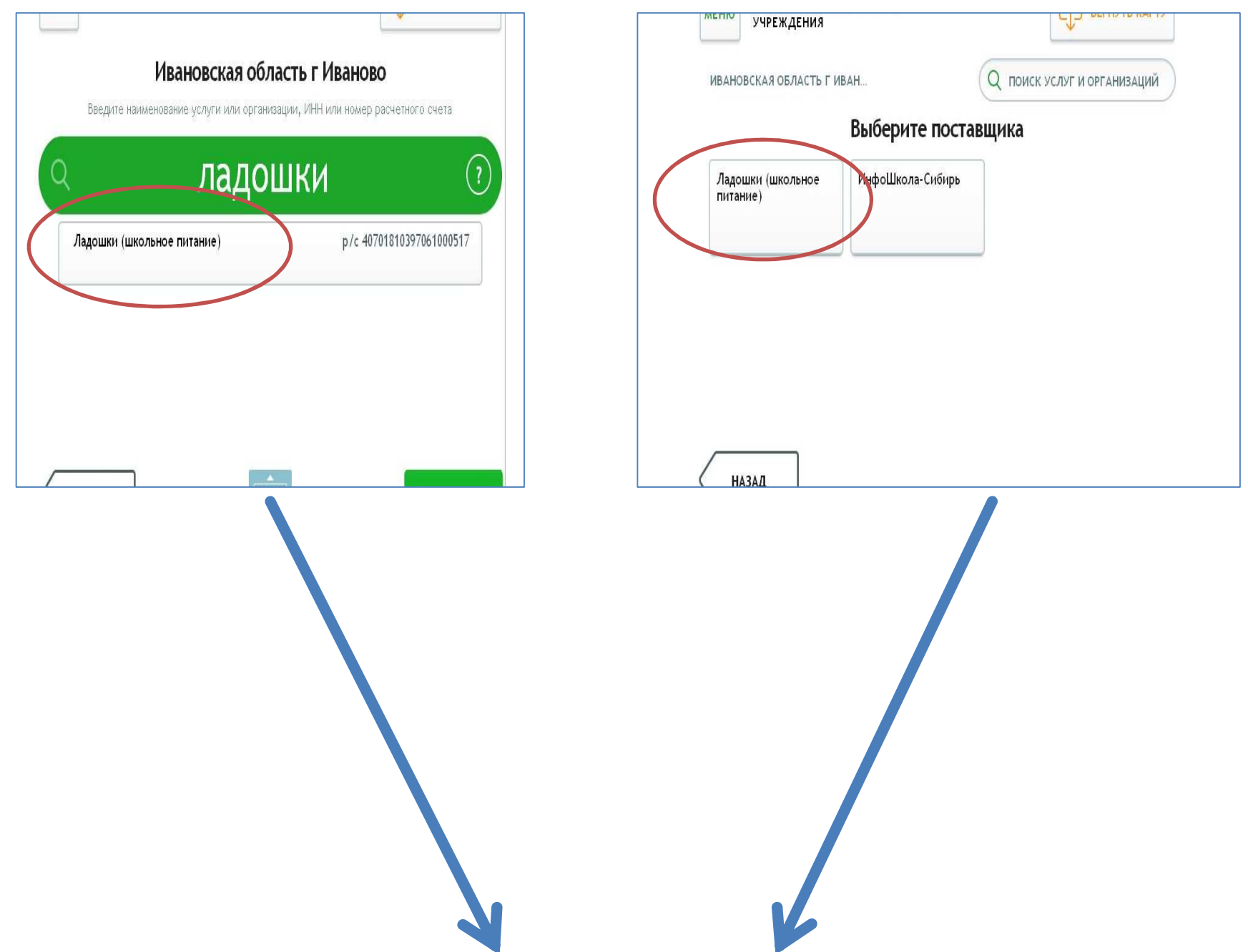

**4.** Далее **введите номер лицевого счета, присвоенный ребенку.**

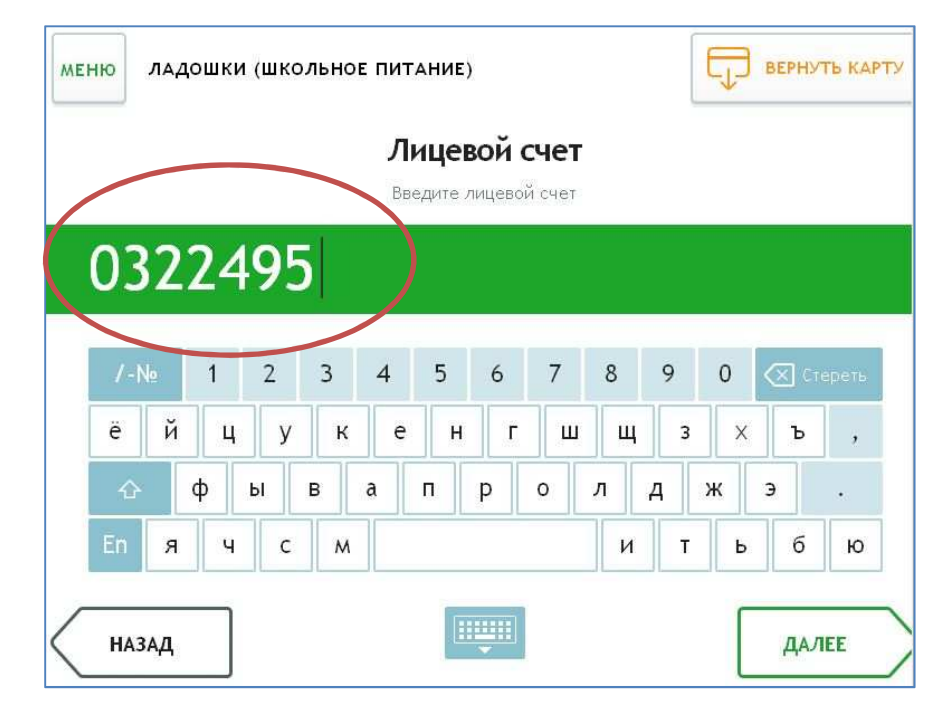

5. после проверяем данные платежа, такие как **ФИО, баланс и учебное заведение**

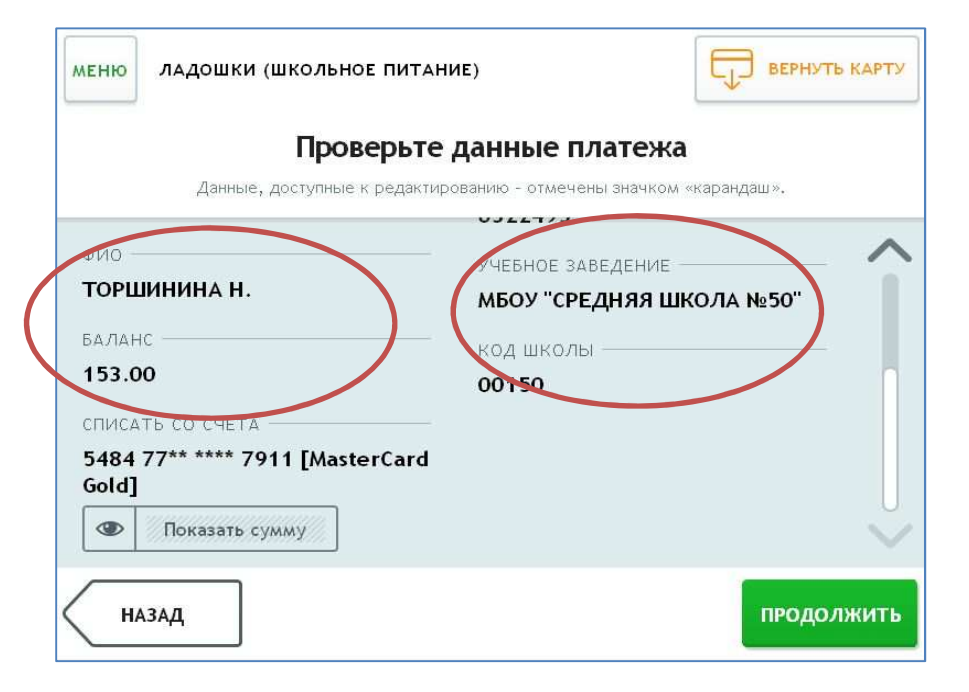

## 6. Наберите **сумму пополнения**:

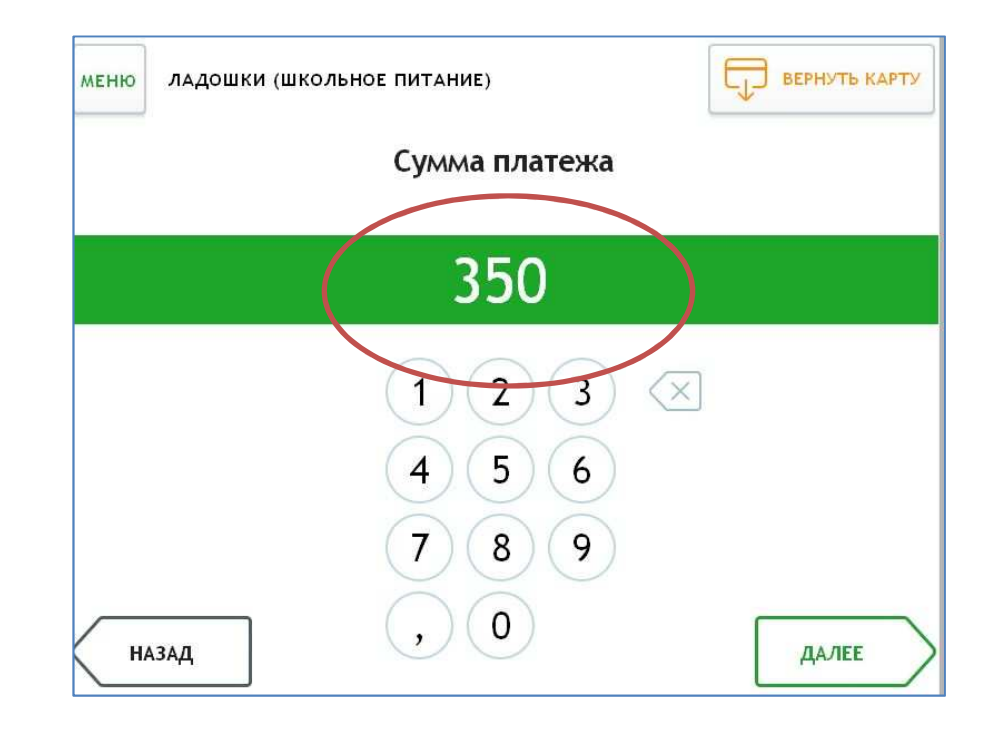

7. далее **оплатить**. Заберите чек об оплате. Так же можно повторно распечатать чек через раздел **история операций**: Выбираем данную операцию и **печать чека**. Далее для дальнейшей оплаты Ладошек можно сохранить **шаблон**.

По аналогии вы можете произвести оплату любой другой квитанции.

Если необходимой организации не нашлось – сообщите нам об этом по телефону (4932) 58-79-25.

И мы внесем реквизиты организации в нашу базу.

## Используйте другие функции терминалов:

- •Получение информации по своим счетам и вкладам в банке
- •Оплата услуг сотовой связи без комиссии
- •Открытие вклада на выгодных условиях с повышенным процентом
- •Поиск и оплата налогов и штрафов ГИБДД (доступна услуга Автоплатеж)
- •Перевод денежных средств
- •Оплата коммунальных и других услуг
- •Возможность узнать размеры своих пенсионных накоплений на персонифицированном счете в ПФ РФ